**MANUEL DE L'UTILISATEUR**

# HERO4

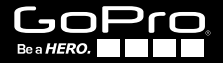

# / Rejoignez la communauté GoPro

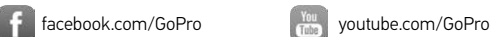

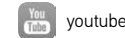

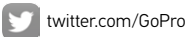

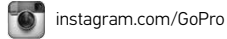

To download this user manual in a different language, visit gopro.com/support.

Pour télécharger ce manuel de l'utilisateur dans une autre langue, rendez-vous sur gopro.com/support.

Wenn Sie dieses Benutzerhandbuch in einer anderen Sprache herunterladen möchten, besuchen Sie gopro.com/support.

Per scaricare questo manuale utente in un'altra lingua, visita gopro.com/support.

Para descargar este manual de usuario en otro idioma, visite gopro.com/support.

Para baixar este manual do usuário em outro idioma, acesse gopro.com/support.

このユーザーマニュアルの他言語版をダウンロードするに は、 gopro.com/supportにアクセスしてください。

若要下載其他語言版本的使用說明書,請前往: gopro.com/support。

如需下载本用户手册的其他语言版本,请访问 gopro.com/support。

Чтобы загрузить это руководство пользователя на другом языке, посетите страницу gopro.com/support.

# / Table des matières

# / Table des matières

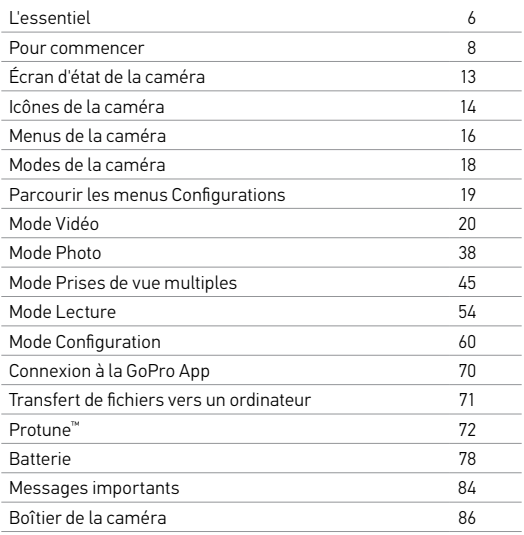

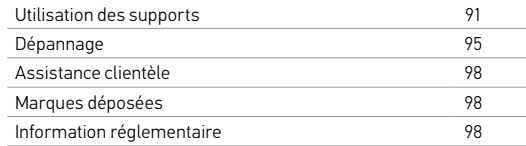

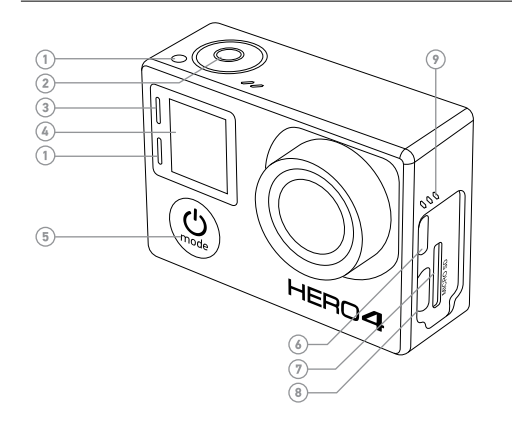

- 1. Voyant indicateur d'état (rouge)
- 2. Bouton Shutter/Select [<sup>1</sup>
- 3. Voyant indicateur du mode sans fil (bleu)
- 4. Écran d'état de la caméra
- 5. Bouton Power/Mode [<sup>9</sup>]
- 6. Port Micro HDMI (câble non livré avec l'appareil)
- 7. Fente de carte microSD (carte microSD non livrée avec l'appareil)

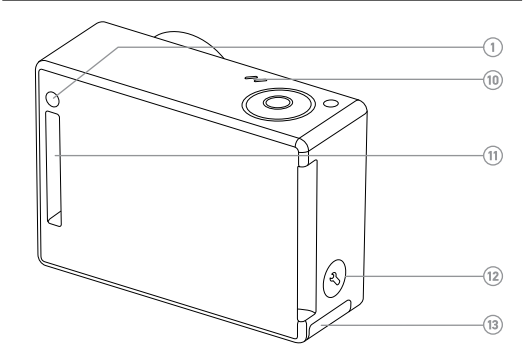

- 8. Port mini-USB (compatible avec un câble composite A/V adaptateur de micro stéréo 3,5 mm non livré avec l'appareil)
- 10. Microphone
- 11. Port HERO
- 12. Bouton Settings/Tag [  $\bigcirc$  ]
- 13. Porte de la batterie

9. Alarme sonore

# / Pour commencer / Pour commencer

#### **CHARGEMENT DE LA BATTERIE** 1. Retirez la caméra de son boîtier.

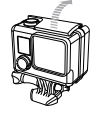

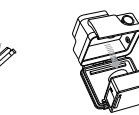

2. Retirez la porte latérale de la caméra et insérez une carte microSD (vendue séparément). La carte doit être de Classe 10 ou UHS-I minimum et avoir une capacité allant jusqu'à 64 Go. Pour obtenir une liste des cartes microSD testées par GoPro, allez sur gopro.com/support.

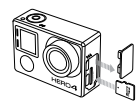

3. Ouvrez la porte inférieure, insérez la batterie puis refermez la porte.

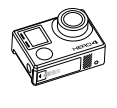

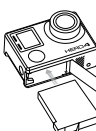

4. Chargez la batterie en connectant la caméra à un ordinateur ou à un autre adaptateur de charge USB à l'aide du câble USB qui accompagne l'appareil. Le voyant indicateur d'état de la caméra s'allume durant le chargement et s'éteint lorsque celui-ci est terminé.

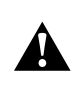

**ATTENTION : L'utilisation d'un chargeur mural autre que le chargeur mural GoPro peut endommager la batterie et provoquer un incendie ou une fuite. N'utilisez que les chargeurs indiquant : output 5V 1A (sortie 5 V 1 A). Si vous ignorez la tension et l'intensité de courant de votre chargeur, utilisez le câble USB fourni pour charger la caméra avec votre ordinateur.**

Lorsque vous rechargez par le biais d'un ordinateur, assurez-vous que l'ordinateur est branché à une prise électrique. Si le témoin d'état de la caméra ne s'allume pas, utilisez un autre port USB.

La batterie au lithium-ion est livrée partiellement chargée. La caméra ou la batterie ne subira aucun dommage si on l'utilise avant qu'elle ne soit pleinement chargée.

Pour en savoir plus sur la batterie, consultez la section *Batterie*.

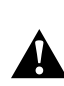

**ATTENTION : Soyez prudent lorsque vous utilisez votre GoPro dans le cadre de vos activités sportives. Faites attention à ce qui se passe autour de vous afin d'éviter de vous blesser ou de blesser autrui.** 

**Respectez toutes les lois locales en vigueur lors de l'utilisation de votre GoPro et de ses fixations et accessoires, y compris les lois sur la protection de la vie privée, qui peuvent interdire l'utilisation de caméras dans certaines zones.**

# / Pour commencer

# Pour commencer

# **MISES À JOUR DU LOGICIEL DE LA CAMÉRA**

Pour profiter des fonctionnalités les plus récentes et obtenir le meilleur rendement de votre caméra HERO4, assurez-vous de vous servir du logiciel le plus récent pour la caméra. Vous pouvez mettre à jour le logiciel de votre caméra via l'application GoPro App ou le logiciel GoPro. Pour plus d'informations, visitez le site gopro.com/getstarted.

### **RÉGLAGES DE LA CAMÉRA PAR DÉFAUT**

La caméra HERO4 Black s'allume avec les réglages par défaut suivants :

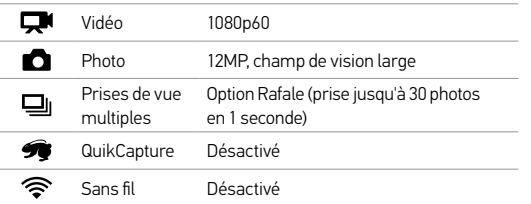

**TRUC DE PRO :** Pour ouvrir le menu de configurations dans le mode actuel, appuyez sur le bouton **Settings/Tag** [ ].

#### **MARCHE + ARRÊT**

#### Pour mettre l'appareil en marche :

Appuyez une fois sur le bouton Power/Mode  $\Box$  ]. Les voyants indicateurs d'état (rouges) clignotent trois fois et l'indicateur sonore émet trois bips. Votre caméra est allumée lorsque l'écran d'état de la caméra affiche les informations.

#### Pour éteindre l'appareil :

Appuyez sur le bouton Power/Mode  $[$   $\bigcirc$  ] et maintenez-le enfoncé pendant deux secondes. Les voyants indicateurs d'état (rouges) clignotent à plusieurs reprises et l'indicateur sonore émet sept bips.

**TRUC DE PRO :** Lorsque la caméra est éteinte et que la fonction QuikCapture est activée, vous pouvez mettre la caméra en marche et commencer immédiatement à faire une vidéo ou à prendre des photos en accéléré, en appuyant simplement sur le bouton Shutter/ Select [  $\bigcirc$  ]. Pour lancer une vidéo, appuyez une fois. Pour prendre des photos en accéléré, appuyez et maintenez le bouton enfoncé. Appuyez à nouveau pour arrêter l'enregistrement et éteindre la caméra. Pour en savoir plus, consultez la section *QuikCapture* du chapitre *Mode Configuration*.

# / Pour commencer

# / Écran d'état de la caméra

**INSERTION + RETRAIT DES CARTES MICROSD** La caméra HERO4 Black est compatible avec les cartes de mémoire microSD, microSDHC et microSDXC de capacité allant jusqu'à 64 Go (vendues séparément). Vous devez utiliser une carte microSD de Classe 10 ou UHS-I minimum. (Pour obtenir une liste des cartes microSD testées par GoPro, allez sur gopro.com/support.) GoPro recommande d'utiliser des cartes de mémoire de marque pour une fiabilité maximum pendant les activités à fortes vibrations.

#### Pour insérer une carte microSD: Pour retirer une carte microSD :

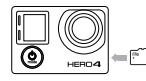

Faites glisser la carte de mémoire dans la fente prévue à cet effet avec l'étiquette dirigée vers l'avant de la caméra.

La carte s'emboîte en place lorsqu'elle est totalement insérée.

Mettez l'ongle contre le bord de la carte de mémoire et appuyez légèrement pour l'enfoncer dans la caméra.

La carte est expulsée de sorte que l'on puisse la retirer.

NOTE : faites bien attention lorsque vous utilisez des cartes de mémoire. Évitez les liquides, la poussière et les débris. À titre de précaution, éteignez la caméra avant d'insérer ou de retirer la carte. Consultez les directives du fabricant en ce qui concerne les températures d'utilisation acceptables.

Votre caméra HERO4 Black est dotée d'un écran d'état qui affiche les renseignements suivants en ce qui concerne les modes et réglages :

1. Modes de la caméra /

Champ de vision

- 2. Réglages de la caméra
- 3. Résolution/IPS

(images par seconde)

- 4. Protune™
- 5. Nombre de fichiers capturés
- 6. Heure/Archivage/Fichiers
- 7. Sans fil
- 8. Durée de fonctionnement de la batterie

*Remarque : les icônes affichées sur l'écran d'état de la caméra varient en fonction du mode.*

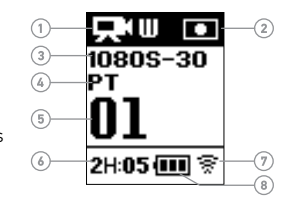

# / Icônes de la caméra

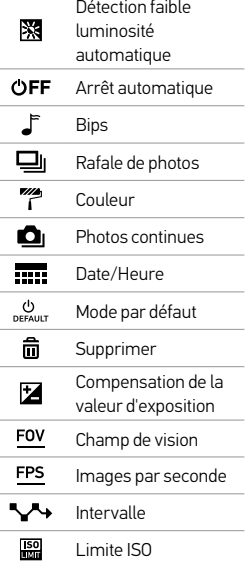

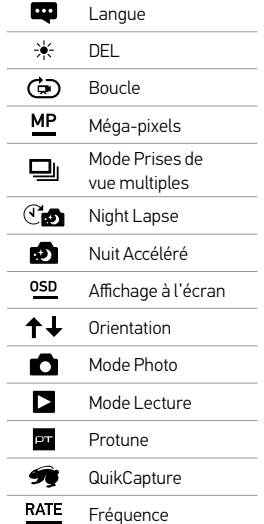

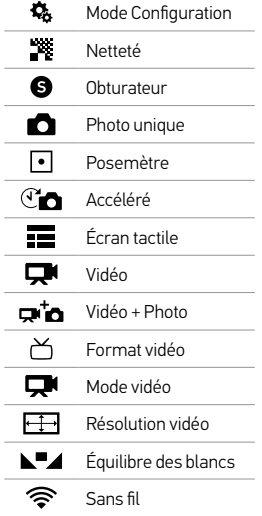

٠

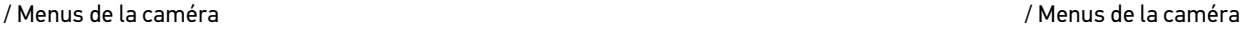

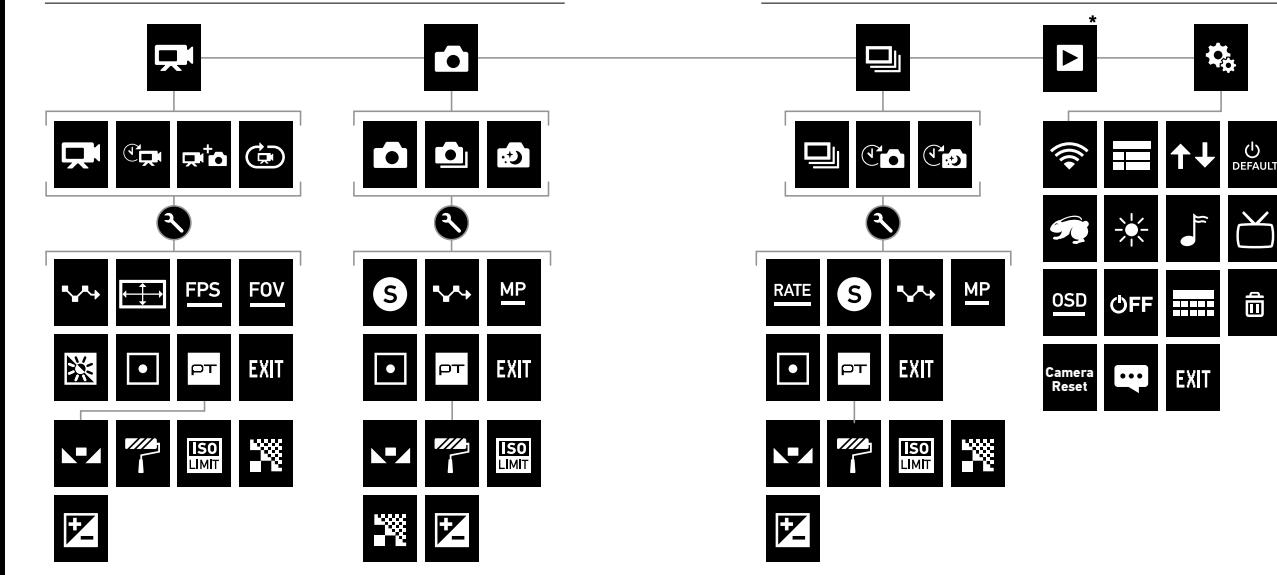

*\*Lecture n'apparaît que lorsque la caméra est connectée à un téléviseur ou un LCD Touch BacPac (vendu séparément).*

命

# / Modes de la caméra

La HERO4 Black offre plusieurs modes de caméra. Pour passer d'un mode à l'autre, appuyez à plusieurs reprises sur le bouton Power/Mode  $[$   $\bigcirc$   $]$ .

Ces modes s'affichent :

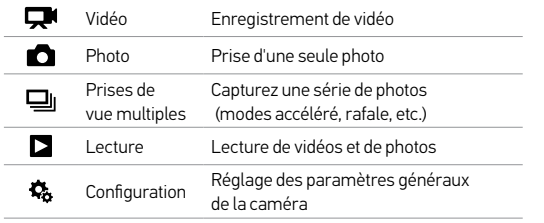

/ Parcourir les menus Configurations

Chaque mode de caméra dispose de son propre menu Configurations. **POUR PARCOURIR LES MENUS CONFIGURATIONS :**

- 1. Vérifiez que la caméra se trouve dans le mode souhaité. Si l'icône de ce mode ne s'affiche pas sur l'écran d'état de la caméra, appuyez à plusieurs reprises sur le bouton Power/Mode [  $\bigcirc$  ] jusqu'à ce qu'elle s'affiche.
- 2. Appuyez sur le bouton Settings/Tag  $\lceil \bigcirc \rceil$  pour ouvrir le menu des paramètres pour ce mode.
- 3. Utilisez le bouton Power/Mode [ ] pour naviguer entre les paramètres.

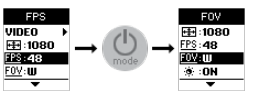

4. Appuyez sur le bouton Shutter/Select  $[$   $\bigcirc$  ] pour passer d'une option à l'autre dans un paramètre. Pour sélectionner une option, laissez l'option en surbrillance lorsque vous passez à un autre écran.

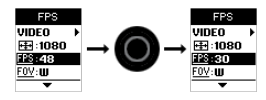

5. Pour revenir à l'écran précédent ou quitter le menu des paramètres, appuyez sur le bouton Settings/Tag  $[$ 

Le mode Vidéo comporte quatre modes de capture : Vidéo, Vidéo en accéléré, Vidéo + Photo et Boucle vidéo.

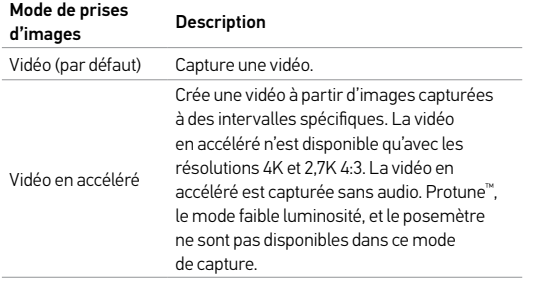

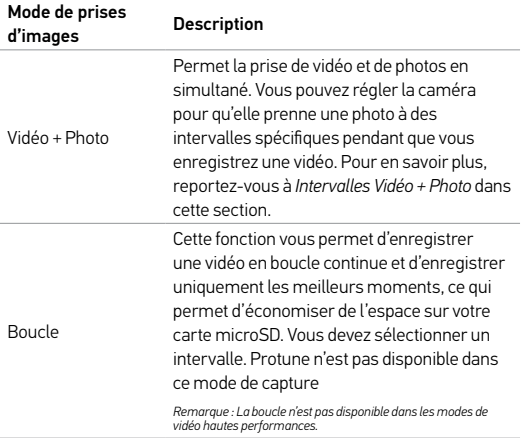

#### **PRISE DE VIDÉOS**

- 1. Appuyez sur le bouton Power/Mode [  $\bigcirc$  ] à plusieurs reprises jusqu'à arriver au mode Vidéo.
- 2. Si nécessaire, sélectionnez un mode de capture vidéo différent (Vidéo, Vidéo en accéléré, Vidéo + Photo ou Boucle vidéo) :
	- a. Appuyez sur le bouton Settings/Tag  $\lceil \bigcirc \rceil$  pour ouvrir le menu des paramètres.
	- b. Appuyez sur le bouton Shutter/Select [  $\bigcirc$  ] à plusieurs reprises jusqu'à arriver au mode de capture désiré.
	- c. Appuyez sur le bouton Settings/Tag [  $\bigcirc$  ] pour fermer le menu des paramètres. L'icône correspondant au mode de capture sélectionné apparaît dans le coin supérieur gauche de l'écran d'état de votre caméra.
- 3. Appuyez sur le bouton Shutter/Select [<sup>0]</sup>. Les voyants indicateurs d'état de la caméra clignotent trois fois et la caméra émet trois bips sonores.
- 4. Pour arrêter l'enregistrement, appuyez sur le bouton Shutter/ Select [  $\bigcirc$  ]. Les voyants indicateurs d'état de la caméra clignotent trois fois et la caméra émet trois bips sonores.

Votre caméra s'arrête automatiquement d'enregistrer lorsque la carte de mémoire est pleine ou que la batterie est épuisée. Votre vidéo est enregistrée avant que la caméra ne s'éteigne.

**TRUC DE PRO :** Lorsque la caméra est éteinte et que la fonction QuikCapture est activée, vous pouvez mettre la caméra en marche et commencer immédiatement à faire une vidéo en appuyant simplement sur le bouton Shutter/Select [  $\bigcirc$  ]. Appuyez à nouveau pour arrêter l'enregistrement et éteindre la caméra. Pour en savoir plus, consultez la section *Mode Configuration*.

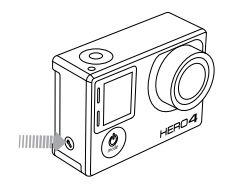

#### **HILIGHT TAGGING (MARQUAGE HILIGHT)**

Vous pouvez marquer les moments spécifiques dans vos vidéos, lors de l'enregistrement, avec la fonction HiLight Tags. Les HiLight Tags, ou balises de moments forts, facilitent la recherche des meilleurs moments pour le partage. Vous pouvez également ajouter des HiLight Tags lorsque vous rejouez du contenu sur un LCD Touch BacPac.

Vous pouvez ajouter des balises avec votre caméra, l'application GoPro App ou la Smart Remote (vendue séparément).

Comment ajouter un HiLight Tag avec votre caméra : Lors de l'enregistrement ou de la lecture d'une vidéo, appuyez sur le bouton Settings/Tag [  $\bigcirc$  ].

**TRUC DE PRO :** Dans l'application, appuyez sur l'écran lors de la lecture pour afficher les HiLight Tags sur la barre de progression.

#### **CONFIGURATIONS VIDÉO**

Quatre modes de prise d'images vidéo sont disponibles en mode Video : Vidéo, Vidéo en accéléré, Vidéo + Photo et Boucle vidéo. Le mode de prises d'images vidéo que vous sélectionnez détermine les configurations Video qui apparaissent dans le menu.

Pour en savoir plus sur les modalités de modification des réglages suivants, consultez la section *Parcourir les menus Configurations*.

**TRUC DE PRO :** Pour ouvrir le menu de configurations dans le mode actuel, appuyez sur le bouton Settings/Tag  $[$ 

# **INTERVALLE**

Le réglage d'intervalle s'applique aux fonctions Vidéo en accéléré, Vidéo + Photo et Boucle. Le paramètre Intervalle permet de déterminer le laps de temps qui doit s'écouler entre deux prises d'images.

#### Intervalles en mode Vidéo en accéléré

Les intervalles de temps disponibles en mode Vidéo en accéléré vont de 0,5 seconde (par défaut) à 60 secondes.

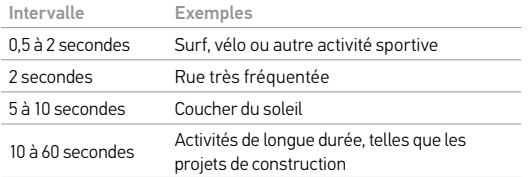

#### Intervalles Vidéo + Photo

Les intervalles de temps disponibles pour les modes Vidéo + Photo vont de 5 à 60 secondes. La qualité des photos va dépendre du champ de vision et de la résolution vidéo sélectionnés.

#### Intervalles pour le mode Boucle

Les intervalles de temps disponibles en mode Boucle sont : 5, 20, 60 et 120 minutes. Par exemple, si vous sélectionnez un intervalle de 5 minutes, seules les 5 premières minutes sont enregistrées lorsque vous arrêtez l'enregistrement. Si vous enregistrez pendant 5 minutes et que vous n'appuyez pas sur le bouton Shutter/Select [<sup>o]</sup> pour interrompre l'enregistrement et sauvegarder la vidéo, la caméra commence un nouvel intervalle de 5 minutes en enregistrant la nouvelle vidéo sur la précédente séquence de 5 minutes.

Vous pouvez également sélectionner l'intervalle Vidéo Max. Avec cette option, la caméra enregistre jusqu'à ce que la carte de mémoire soit pleine, puis réécrit sur le contenu.

*Remarque : Pour utiliser la boucle, assurez-vous que votre carte microSD dispose de suffisamment d'espace.*

**TRUC DE PRO :** Les fichiers de plusieurs chapitres sont enregistrés sur votre carte de mémoire afin que de petits segments de contenu puissent être écrasés pendant l'enregistrement en boucle. Lorsque vous visionnez ce contenu sur un ordinateur, vous voyez des fichiers séparés pour chaque segment de temps. Utilisez le logiciel GoPro pour combiner des fichiers dans une vidéo plus longue.

# / Mode Vidéo / Mode Vidéo / Mode Vidéo / Mode Vidéo / Mode Vidéo / Mode Vidéo / Mode Vidéo / Mode Vidéo / Mode

#### **RÉSOLUTION, IPS ET CHAMP DE VISION** La HERO4 Black offre les résolutions vidéo citées ci-dessous.

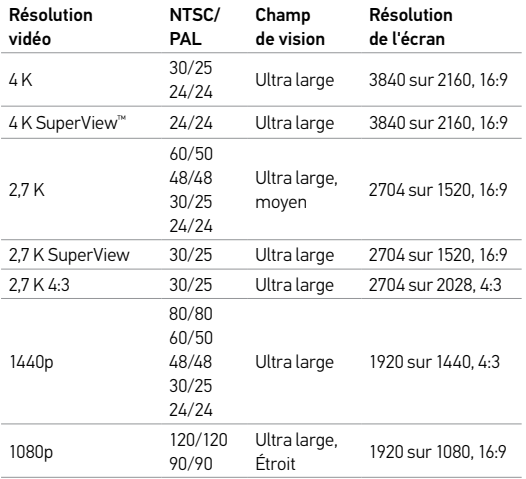

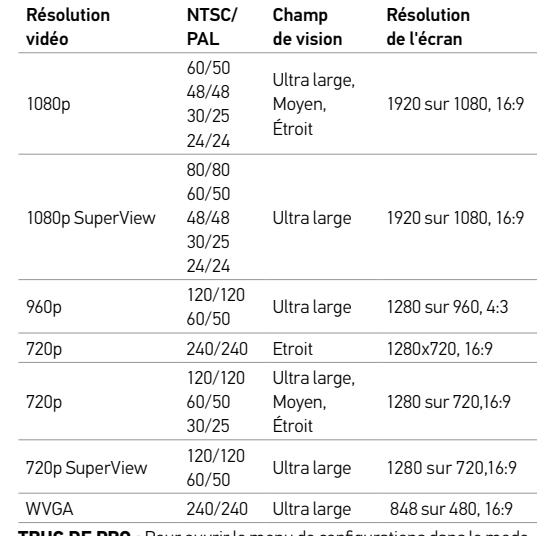

**TRUC DE PRO :** Pour ouvrir le menu de configurations dans le mode actuel, appuyez sur le bouton Settings/Tag [ $\bigcirc$ ].

#### Modes vidéo haute performance et températures de la caméra

La caméra HERO4 Black dispose de modes vidéo haute performance uniques : 4K30/24, 4K24 SuperView, 2,7K60/48, 2,7K30 SuperView, 2,7K 4:3, 1440p80, 1080p120/90, 960p120, 720p240 et 720p120 SuperView. Lorsque vous utilisez ces modes vidéo, il est normal que la caméra chauffe et consomme plus d'énergie.

L'utilisation de ces modes haute-performance à des températures élevées diminue la durée d'enregistrement de la caméra. De plus, le manque de circulation d'air autour de la caméra lors de l'utilisation de la caméra avec l'application GoPro App ou en association avec les accessoires BacPac, augmente davantage la température de la caméra et sa consommation d'énergie, et diminue la durée d'enregistrement de la caméra.

Si la caméra devient trop chaude, un message apparaît sur l'écran, indiquant que la caméra est en train de s'éteindre. La caméra arrête l'enregistrement, sauvegarde votre vidéo, se déconnecte de l'application GoPro App et s'éteint. Si cela se produit, laissez votre caméra simplement refroidir avant d'essayer de l'utiliser à nouveau.

Pour un temps d'enregistrement prolongé en modes vidéo haute performance, prenez des clips vidéo plus courts en position immobile et/ou limitez votre utilisation de fonctionnalités qui augmentent la

consommation d'énergie, telles que l'application GoPro App ou les accessoires BacPac. Pour contrôler votre caméra à distance à des températures élevées, utilisez la télécommande GoPro à la place de l'application GoPro App.

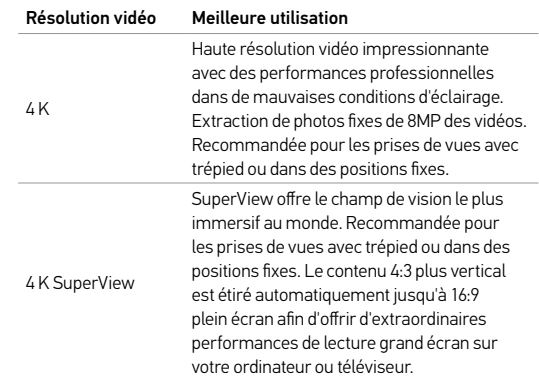

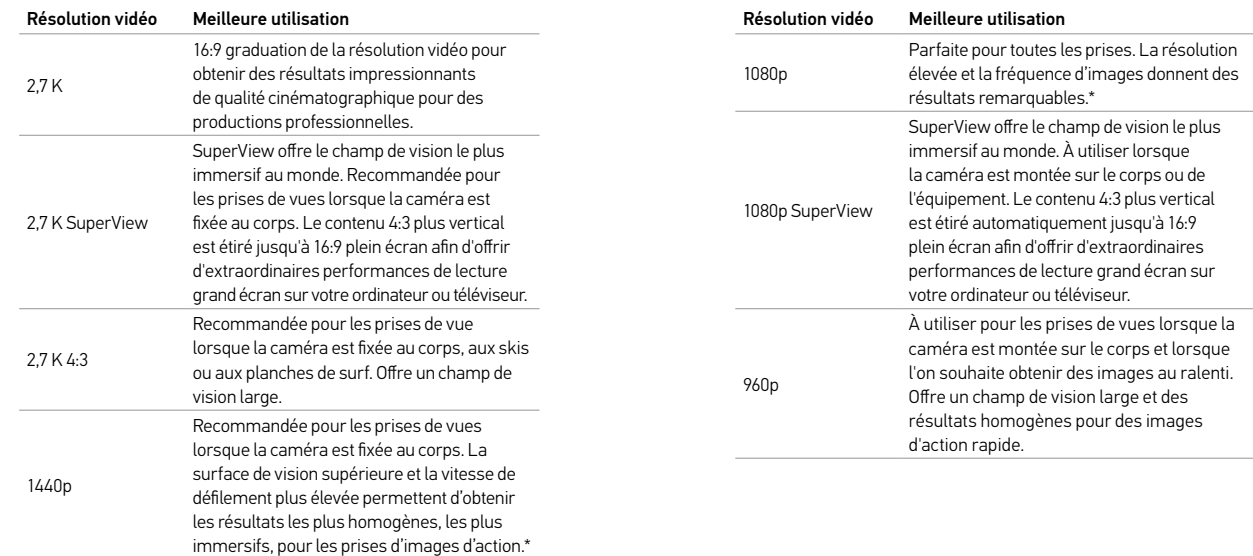

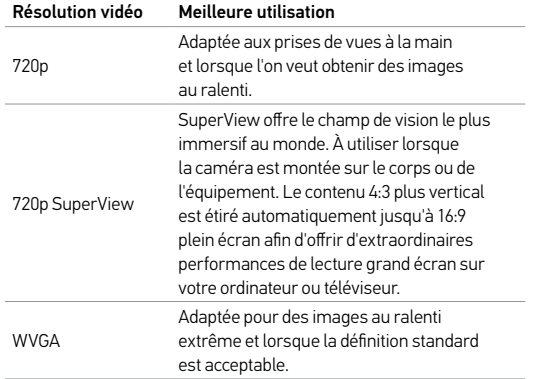

*\* Pour des ralentis à des fréquences d'images élevées, désactivez le mode faible luminosité. Si vous filmez en intérieur, assurez-vous d'avoir assez de lumière.*

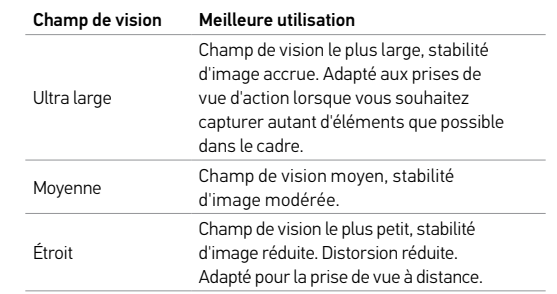

**TRUC DE PRO :** Créez facilement des vidéos GoPro exceptionnelles avec le logiciel gratuit GoPro. Découvrez-en plus sur ce logiciel et téléchargez-le sur gopro.com/getstarted.

# **FAIBLE LUMINOSITÉ**

Le mode Faible luminosité vous permet de prendre des photos ou d'enregistrer des vidéos dans un environnement où il y a peu de lumière ou lorsque vous passez rapidement dans ou depuis un environnement où il y a peu de lumière. La caméra ajuste automatiquement les ips pour obtenir l'exposition optimale et les meilleurs résultats possibles.

Le mode Faible luminosité n'est pas disponible pour les valeurs 240 ips ou 30 ips et inférieures. Les options pour ce paramètre sont Activé (par défaut) et Désactivé.

#### **POSEMÈTRE**

Le posemètre vous permet de filmer d'un espace sombre en dirigeant la caméra vers un endroit plus éclairé, comme par exemple lorsque vous filmez l'extérieur à partir d'une voiture. Lorsque le posemètre est activé,  $\sqrt{ }$  | I s'affiche dans l'écran d'état de la caméra. Les options pour ce paramètre sont Désactivé (par défaut) et Activé.

*Remarque : les modifications que vous apportez au paramètre Posemètre en mode Vidéo s'appliquent uniquement à l'enregistrement vidéo. Pour activer la prise de photos, réglez le paramètre en mode Photo. Pour activer les prises de vue multiples, réglez le paramètre en mode Prises de vue multiples.*

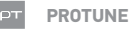

#### Pour en savoir plus sur les paramètres Protune, consultez la section *Protune*.

*Remarque : les modifications que vous apportez aux paramètres Protune en mode Vidéo s'appliquent uniquement à l'enregistrement vidéo. Pour activer la prise de photos, réglez le paramètre en mode Photo. Pour activer les prises de vue multiples, réglez le paramètre en mode Prises de vue multiples.*

# / Mode Photo

Le mode Photo comporte trois modes de capture : Simple, Continu et Nuit.

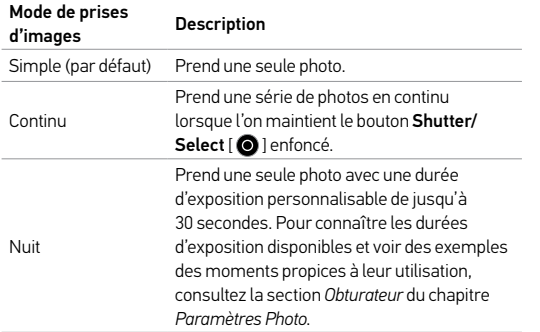

**TRUC DE PRO :** Lorsque vous prenez des images vidéo, vous pouvez prendre une photo manuellement à tout moment en appuyant sur le bouton Power/Mode [  $\bigcirc$  ]. Appuyez sur le bouton Power/Mode [ $\bigcirc$ ] let maintenez-le enfoncé pour prendre une photo toutes les 5 secondes.

**PRENDRE UNE PHOTO SIMPLE OU NUIT**

- 1. Sélectionnez le mode de capture photo désiré (Simple ou Nuit) :
	- a. Appuyez sur le bouton Power/Mode [  $\bigcirc$  ] à plusieurs reprises jusqu'à arriver au mode Photo.
	- b. Appuyez sur le bouton Settings/Tag  $\lceil \bigcirc \rceil$  pour ouvrir le menu des paramètres.
	- c. Appuyez sur le bouton Shutter/Select [  $\bigcirc$  ] à plusieurs reprises jusqu'à arriver au mode de capture désiré (Simple ou Nuit).
	- d. Appuyez sur le bouton Settings/Tag [ ] pour fermer le menu des paramètres. L'icône correspondant au mode de capture sélectionné apparaît dans le coin supérieur gauche de l'écran d'état de votre caméra.
- 2. Appuyez sur le bouton Shutter/Select [  $\bigcirc$  ]. La caméra émet deux bips sonores, les voyants indicateurs d'état de la caméra clignotent et le compteur sur l'écran d'état de la caméra augmente d'une unité.

**TRUC DE PRO:** Pour les photos en mode Nuit, assurez-vous d'utiliser le bon réglage d'obturateur en fonction de la situation. Pour plus de détails, consultez la section *Obturateur* du chapitre *Paramètres Photo*.

### / Mode Photo

**PRISE DE PHOTOS EN MODE CONTINU**

- 1. Sélectionnez le mode Continu :
	- a. Appuyez sur le bouton Power/Mode [  $\bigcirc$  ] à plusieurs reprises jusqu'à arriver au mode Photo.
	- b. Appuyez sur le bouton Settings/Tag [  $\bigcirc$  ] pour ouvrir le menu des paramètres.
	- c. Appuyez sur le bouton Shutter/Select [  $\bigcirc$  ] à plusieurs reprises jusqu'à arriver au mode Continu.
	- d. Appuyez sur le bouton Settings/Tag [ ] pour fermer le menu des paramètres. L'icône Continu [  $\Box$  ] apparaît dans le coin supérieur gauche sur l'écran d'état de votre caméra.
- 2. Appuyez sur le bouton Shutter/Select  $[$   $\bigcirc$  ] et maintenez-le enfoncé. La caméra émet un bip et les voyants indicateurs d'état de la caméra clignotent.
- 3. Pour arrêter l'enregistrement, relâchez le bouton Shutter/Select  $\Box$  Le compteur sur l'écran d'état de la caméra augmente de un pour chaque photo prise.

#### **CONFIGURATIONS PHOTO**

Trois modes de prise d'images sont disponibles en mode Photo : Simple, Continu et Nuit. Le mode de prises d'images que vous sélectionnez détermine les configurations Photo qui apparaissent dans le menu.

Pour en savoir plus sur les modalités de modification des réglages suivants, consultez la section *Parcourir les menus Configurations*.

**TRUC DE PRO :** Pour ouvrir le menu de configurations dans le mode actuel, appuyez sur le bouton Settings/Tag  $[$ 

#### G **OBTURATEUR**

L'obturateur s'applique uniquement aux prises de vue en mode Nuit ou Nuit Accéléré et détermine la durée pendant laquelle l'obturateur est ouvert. Les options pour ce paramètre sont auto (jusqu'à 2) secondes), 2, 5, 10, 15, 20 ou 30 secondes. Le réglage par défaut est auto.

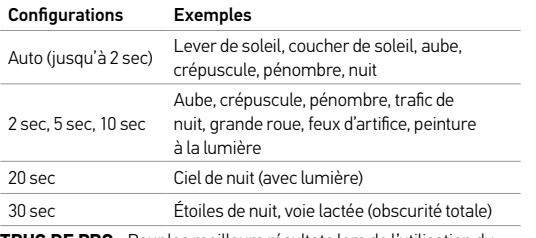

**TRUC DE PRO :** Pour les meilleurs résultats lors de l'utilisation du réglage de l'obturateur, montez votre caméra sur un trépied ou autre surface stable afin de réduire la quantité de flou dans vos vidéos ou photos.

# **INTERVALLE**

L'intervalle s'applique uniquement à la prise de photo en continu. Les intervalles disponibles sont : 3 (par défaut), 5 et 10 photos par seconde.

#### **MP MÉGA-PIXELS**

La HERO4 Black peut prendre des photos à des résolutions de 12 MP, 7 MP et 5 MP.

*Remarque : les modifications que vous apportez au paramètre Méga-pixels en mode Photo s'appliquent uniquement à la prise de photos. Pour activer les prises de vue multiples, réglez le paramètre en mode Prises de vue multiples.*

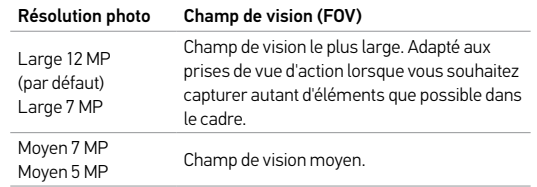

# / Mode Photo

#### **POSEMÈTRE**  $\blacksquare$

Le posemètre vous permet de prendre des photos d'un espace sombre en dirigeant la caméra vers un endroit plus éclairé, comme par exemple lorsque vous filmez l'extérieur à partir d'une voiture. Lorsque le posemètre est activé,  $\lceil \bullet \rceil$  is affiche dans l'écran d'état de la caméra. Les options pour ce paramètre sont Désactivé (par défaut) et Activé.

*Remarque : les modifications que vous apportez au paramètre Posemètre en mode Photo s'appliquent uniquement à la prise de photos. Pour activer l'enregistrement vidéo, réglez le paramètre en mode Vidéo. Pour activer les prises de vue multiples, réglez le paramètre en mode Prises de vue multiples.*

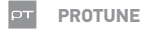

#### Pour en savoir plus sur les paramètres Protune, consultez la section *Protune*.

*Remarque : les modifications que vous apportez au paramètre Protune en mode Photo s'appliquent uniquement à la prise de photos. Pour activer l'enregistrement vidéo, réglez le paramètre en mode Vidéo. Pour activer les prises de vue multiples, réglez le paramètre en mode Prises de vue multiples.*

Le mode Prises de vue multiples comporte trois modes de capture : Rafale, Accéléré et Nuit Accéléré.

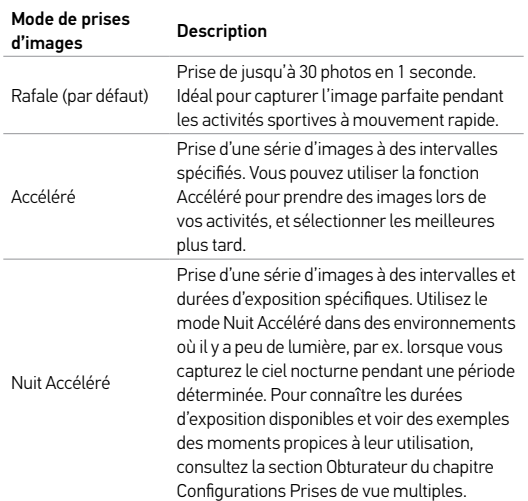

**TRUC DE PRO :** Pour des durées d'exposition plus longues pendant la journée, utilisez le mode Nuit Accéléré.

#### **PRISE DE PHOTOS EN RAFALES**

- 1. Sélectionnez le mode Rafale :
	- a. Appuyez sur le bouton Power/Mode  $[$   $]$  à plusieurs reprises jusqu'à arriver au mode Prises de vue multiples.
	- b. Appuyez sur le bouton Settings/Tag [  $\bigcirc$  ] pour ouvrir le menu des paramètres.
	- c. Appuyez sur le bouton Shutter/Select [  $\bigcirc$  ] à plusieurs reprises jusqu'à arriver au mode Rafale.
	- d. Appuyez sur le bouton Settings/Tag [ ] pour fermer le menu des paramètres. L'icône Rafale [  $\Box$  ] apparaît dans le coin supérieur gauche sur l'écran d'état de votre caméra.
- 2. Appuyez sur le bouton Shutter/Select [  $\bigcirc$  ]. Les voyants indicateurs d'état clignotent et la caméra émet plusieurs bips sonores.

Reportez-vous à Fréquence dans cette section pour en savoir plus sur les options disponibles pour la rafale de photos.

#### **PRENDRE DES PHOTOS EN ACCÉLÉRÉ OU ACCÉLÉRÉ NUIT**

- 1. Sélectionnez le mode de capture de Prises de vue multiples désiré (Accéléré ou Nuit accéléré) :
	- a. Appuyez sur le bouton Power/Mode [  $\bigcirc$  ] à plusieurs reprises jusqu'à arriver au mode Prises de vue multiples.
	- b. Appuyez sur le bouton Settings/Tag  $\lceil \bigcirc \rceil$  pour ouvrir le menu des paramètres.
	- c. Appuyez sur le bouton Shutter/Select [  $\bigcirc$  ] à plusieurs reprises jusqu'à arriver au mode de capture désiré (Accéléré ou Nuit accéléré).
	- d. Appuyez sur le bouton Settings/Tag [ ] pour fermer le menu des paramètres. L'icône correspondant au mode de capture sélectionné apparaît dans le coin supérieur gauche de l'écran d'état de votre caméra.
- 2. Appuyez sur le bouton Shutter/Select [  $\bigcirc$  ]. La caméra commence un compte à rebours et les voyants indicateurs d'état clignotent à chaque fois qu'une photo est prise.
- 3. Pour arrêter l'enregistrement, appuyez sur le bouton Shutter/ Select [  $\bigcirc$  ]. Les voyants indicateurs d'état de la caméra clignotent trois fois et la caméra émet trois bips sonores.

**TRUC DE PRO :** Lorsque la caméra est éteinte et que la fonction QuikCapture est activée, vous pouvez mettre la caméra en marche et commencer immédiatement à prendre des photos en accéléré en appuyant simplement sur le bouton Shutter/Select [  $\bigcirc$  ] et en le maintenant enfoncé. Appuyez à nouveau pour arrêter l'enregistrement et éteindre la caméra. Pour en savoir plus, consultez la section *Mode Configuration*.

#### **CONFIGURATIONS PRISES DE VUE MULTIPLES**

Trois modes de prise d'images sont disponibles en mode Prises de vue multiples : Rafale, Accéléré et Nuit Accéléré. Le mode de prises d'images que vous sélectionnez détermine les configurations Prises de vue multiples qui apparaissent dans le menu.

Pour en savoir plus sur les modalités de modification des réglages suivants, consultez la section *Parcourir les menus Configurations*.

**TRUC DE PRO :** Pour ouvrir le menu de configurations dans le mode actuel, appuyez sur le bouton Settings/Tag  $[$ 

#### **RATE FRÉQUENCE**

La fréquence s'applique uniquement au mode Rafale. Les photos peuvent être prises aux vitesses suivantes :

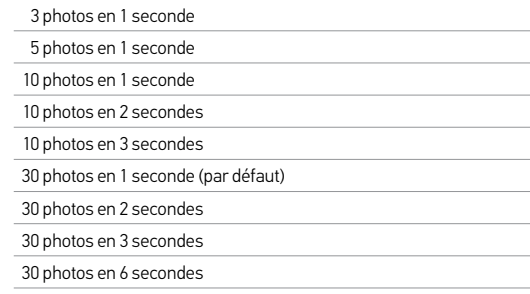

**TRUC DE PRO :** Le mode 30 photos en 1 seconde est parfois trop rapide. Essayez un intervalle de rafale de photos plus lent et mieux adapté à l'action.

#### $\epsilon$ **OBTURATEUR**

L'obturateur s'applique uniquement aux prises de vue en mode Nuit ou Nuit Accéléré et détermine la durée pendant laquelle l'obturateur est ouvert. Les options pour ce paramètre sont auto (jusqu'à 2) secondes), 2, 5, 10, 15, 20 ou 30 secondes. Le réglage par défaut est auto.

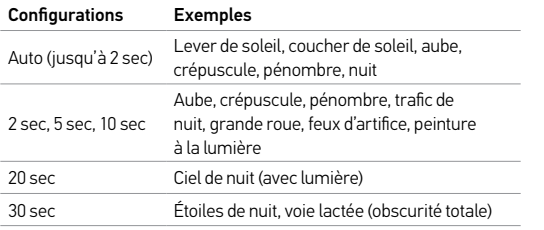

**TRUC DE PRO :** Pour les meilleurs résultats lors de l'utilisation du réglage de l'obturateur, montez votre caméra sur un trépied ou autre surface stable afin de réduire la quantité de flou dans vos vidéos ou photos.

# **INTERVALLE**

L'intervalle s'applique uniquement à la prise d'images en Accéléré et Nuit Accéléré. Le paramètre Intervalle permet de déterminer le laps de temps qui doit s'écouler entre deux prises d'images.

#### Intervalles en accéléré

Les intervalles de temps disponibles en mode Accéléré vont de 0,5 seconde (par défaut) à 60 secondes.

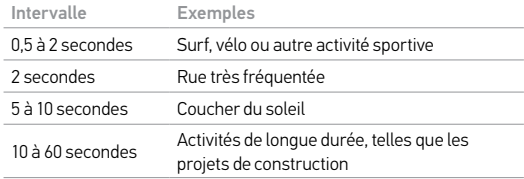

#### Intervalles pour la Nuit Accéléré

Les intervalles de temps disponibles en mode Nuit Accéléré vont de 4 secondes à 60 minutes. L'option Continu (par défaut) permet à l'intervalle de s'adapter au réglage de l'obturateur. Par exemple, si l'obturateur est réglé sur 10 secondes et que l'intervalle est réglé sur Continu, votre caméra va prendre une photo toutes les 10 secondes.

#### **MP MÉGA-PIXELS**

La HERO4 Black peut prendre des photos à des résolutions de 12 MP, 7 MP et 5 MP.

*Remarque : les modifications que vous apportez au paramètre Méga-pixels en mode Prises de vue multiples s'appliquent uniquement aux prises de vue multiples. Pour activer la prise de photos, réglez le paramètre en mode Photo.*

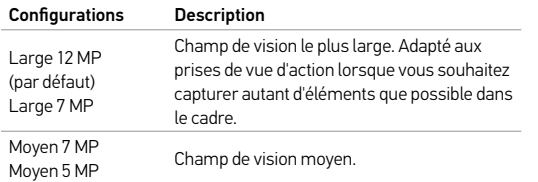

#### **POSEMÈTRE**  $\bullet$

Le posemètre vous permet de prendre des photos d'un espace sombre en dirigeant la caméra vers un endroit plus éclairé, comme par exemple lorsque vous filmez l'extérieur à partir d'une voiture. Lorsque le posemètre est activé, [  $\bullet$  ] s'affiche dans l'écran d'état de la caméra. Les options pour ce paramètre sont Désactivé (par défaut) et Activé.

*Remarque : les modifications que vous apportez au paramètre Posemètre en mode Prises de vue multiples s'appliquent uniquement aux prises de vue multiples. Pour activer l'enregistrement vidéo, réglez le paramètre en mode Vidéo. Pour activer la prise de photos, réglez le paramètre en mode Photo.*

#### **PROTUNE**

Pour en savoir plus sur les paramètres Protune, consultez la section *Protune*.

*Remarque : les modifications que vous apportez aux paramètres Protune en mode Prises de*  **vue multiples** s'appliquent uniquement aux prises de vue multiples. Pour activer l'enregistrement<br>vidéo, réglez le paramètre en mode **Vidéo**. Pour activer la prise de photos, réglez le paramètre en *mode Photo.*

# / Mode Lecture

# / Mode Lecture

Vous pouvez lire vos fichiers sur un ordinateur, un téléviseur, un smartphone/une tablette (avec l'application GoPro App) ou sur votre caméra avec un accessoire LCD Touch BacPac (vendu séparément). Lecture ne s'affiche que si la caméra est branchée à un téléviseur ou un LCD Touch BacPac.

Vous pouvez également lire du contenu en insérant la carte microSD directement dans un périphérique tel qu'un ordinateur, ou un téléviseur compatible. Avec cette méthode, la résolution de lecture dépendra de la résolution du périphérique et de sa capacité à lire cette résolution.

**LECTURE DE VIDÉOS ET DE PHOTOS SUR UN ORDINATEUR** Pour obtenir les meilleurs résultats lors de la lecture de vos fichiers sur un ordinateur, visitez le site **gopro.com/getstarted** pour télécharger le logiciel GoPro le plus récent. Assurez-vous que votre ordinateur Mac® ou Windows® est conforme à ces exigences de système minimales :

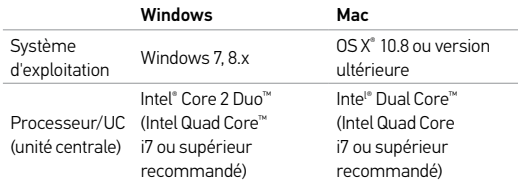

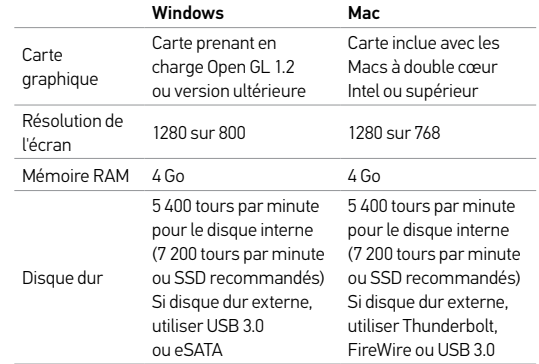

Pour consulter les configurations système minimales pour la lecture et l'édition 4K, rendez-vous sur gopro.com/support.

# / Mode Lecture

#### Pour lire les fichiers sur votre ordinateur :

- 1. Téléchargez le logiciel GoPro le plus récent sur gopro.com/getstarted.
- 2. Connectez la caméra à votre ordinateur à l'aide du câble USB qui accompagne l'appareil.
- 3. Copiez les fichiers sur votre ordinateur ou une unité de disque externe.
- 4. Lisez le contenu avec le logiciel GoPro.

#### **LECTURE DES FICHIERS VIDÉO ET DES PHOTOS SUR VOTRE TÉLÉVISEUR**

Pour visionner des vidéos et des photos sur votre téléviseur ou téléviseur à haute définition, vous avez besoin d'un câble Micro HDMI, d'un câble composite ou d'un câble combiné (vendus séparément).

#### Pour lire les fichiers sur un téléviseur :

- 1. Branchez la caméra à un téléviseur ou téléviseur à haute définition au moyen d'un câble Micro HDMI, d'un câble composite ou d'un câble combiné.
- 2. Sélectionnez l'entrée sur votre téléviseur qui correspond au port sur lequel vous avez branché le câble.
- 3. Allumez la caméra.
- 4. Appuyez sur le bouton Power/Mode  $\Box$  pour atteindre le mode Lecture  $\lceil \sum \rceil$  et appuyez sur le bouton Shutter/Select  $\lceil \bigcirc \rceil$ pour le sélectionner.
- 5. Utilisez le bouton Power/Mode [  $\bigcirc$  ] pour parcourir les fichiers.
- 6. Utilisez le bouton Shutter/Select (obturateur/sélectionner) [  $\bigcirc$  ] pour ouvrir un fichier dans la vue plein écran.
- 7. Quand un fichier a été sélectionné, servez-vous de  $[\Box]$  et de  $[\Box]$ pour naviguer en avant et en arrière pour voir plus de fichiers médias sur votre carte de mémoire.

*Remarque : La reproduction HDMI dépend de la résolution du périphérique et est certifiée jusqu'à 1080p.*

#### **LECTURE DU CONTENU SUR UN SMARTPHONE/UNE TABLETTE**

- 1. Connectez votre caméra à la GoPro App. Pour en savoir plus, consultez la section *Connexion à la GoPro App*.
- 2. Servez-vous des commandes de l'application pour lire vos séquences sur le smartphone/la tablette.

**LECTURE DU CONTENU AVEC UN LCD TOUCH BACPAC** Pour les consignes d'utilisation, consultez le *manuel de l'utilisateur LCD Touch BacPac*.

**TRUC DE PRO :** Lorsque vous rejouez votre vidéo, vous pouvez ajouter des HiLight Tags pour marquer les meilleurs moments. Dans la GoPro App, appuyez sur l'icône HiLight Tag. Si vous utilisez un LCD Touch BacPac, appuyez sur le bouton Settings/Tag [  $\bigcirc$  ] de la caméra pour ajouter un tag.

# / Mode Lecture / Mode Lecture / Mode Lecture / Mode Lecture / Mode Lecture / Mode Lecture / Mode Lecture /

**CRÉATION DE CLIPS COURTS À PARTIR D'UNE VIDÉO** Le découpage vidéo vous permet de créer des clips courts de vos prises préférées à partir de vos fichiers vidéo. Les clips sont enregistrés en tant que nouveaux fichiers pouvant être partagés via la GoPro App et utilisés pendant l'édition dans GoPro Studio.

*Remarque : Cette fonction n'est disponible que si votre caméra est connectée à un LCD Touch BacPac (vendu séparément).*

#### Pour créer un clip court à partir d'une vidéo :

- 1. Dans le mode Playback (lecture), appuyez sur la vidéo contenant le clip que vous voulez enregistrer.
- 2. Appuyez sur [ $\triangleright$ ] pour commencer la lecture de la vidéo.
- 3. Lorsque vous arrivez au moment où vous voulez que le clip  $commence$ , appuyez sur  $[$   $\blacksquare$   $\blacksquare$
- 4. Appuyez sur  $\mathbb{R}$ . Par défaut, la durée du clip est de 5 secondes.
- 5. Si besoin, sélectionnez une des options suivantes :
	- Pour enregistrer un clip plus long, appuyez sur l'icône 5 secondes à plusieurs reprises pour passer d'une option à l'autre. Vous pouvez enregistrer un clip d'une durée de 5, 15 ou 30 secondes.
	- Pour enregistrer une photo du cadre, appuyez sur Still (fixe).

6. Appuyez sur [ $\blacktriangleright$ ] pour revoir le clip avant de l'enregistrer.

- 7. Si nécessaire, réglez le point de départ du clip en appuyant sur  $[$  $\blacksquare$  ]. Pour régler le point final, appuyez sur [  $\blacksquare$  ].
- 8. Appuyez sur Save (enregistrer). Le clip est enregistré en tant que fichier vidéo séparé. Les photos sont enregistrées en tant que fichiers photo. Le fichier original de votre vidéo reste inchangé.

**CONSEIL DE PRO :** Après avoir créé des clips à partir d'une vidéo, vous pouvez supprimer le fichier original pour libérer de l'espace sur votre carte microSD.

# / Mode Configuration / Mode Configuration

En mode Configuration, vous pouvez modifier les réglages qui s'appliquent à tous les modes de la caméra. Pour en savoir plus sur les modalités de modification des réglages suivants, consultez la section *Parcourir les menus Configurations*.

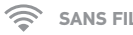

**SANS FIL**

Lorsque la connexion sans fil est activée, l'icône du mode connexion sans fil s'affiche sur l'écran d'état de la caméra et les voyants indicateurs d'état de connexion sans fil clignotent en bleu. La connexion sans fil est désactivée par défaut.

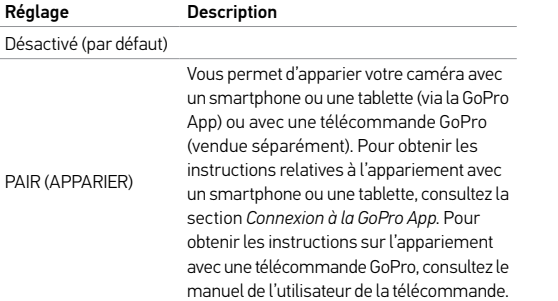

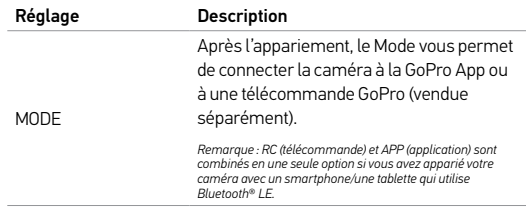

**CONSEIL DE PRO :** Si vous avez oublié le nom ou le mot de passe de votre caméra, utilisez le paramètre Camera Reset (réinitialiser la caméra) (option Reset Wi-Fi (réinitialiser le Wi-Fi)) dans le mode Setup (configuration) pour les restaurer à leurs valeurs par défaut. Le mot de passe par défaut est *goprohero*.

# / Mode Configuration

# / Mode Configuration

#### $\overline{\phantom{a}}$ **ÉCRAN TACTILE**

Le mode Écran tactile s'affiche uniquement si votre caméra est reliée à un LCD Touch BacPac (vendu séparément). Ces paramètres vous permettent de gérer l'écran du BacPac pour économiser la batterie.

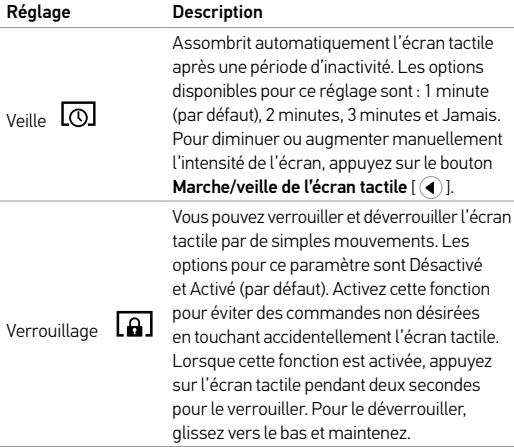

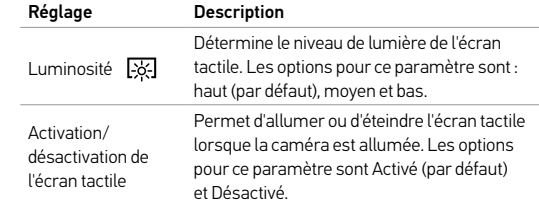

# / Mode Configuration / Mode Configuration

# **ORIENTATION**

Si vous installez votre caméra à l'envers, il se peut que vous deviez tourner les fichiers durant l'édition. Ce réglage élimine le besoin de retourner votre vidéo ou vos photos après l'enregistrement.

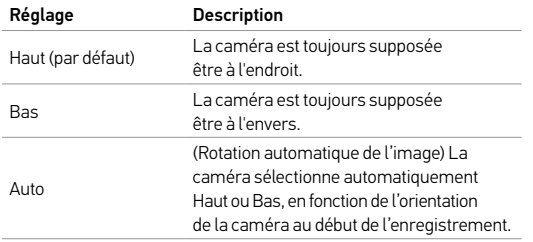

# **WODE PAR DÉFAUT**

Vous pouvez sélectionner le mode de capture qui s'affiche lorsque la caméra s'allume. Les options sont : Vidéo, Vidéo en accéléré, Vidéo + Photo, Boucle Vidéo, Simple, Continu, Nuit, Rafale, Accéléré et Nuit Accéléré.

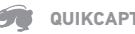

### **QUIKCAPTURE**

Avec QuikCapture, vous pouvez rapidement allumer votre caméra et commencer à enregistrer des vidéos ou à prendre des photos en mode accéléré. Les options pour ce paramètre sont : Activé et Désactivé (par défaut).

*Remarque : la fonction QuikCapture est désactivée lorsque la caméra est connectée à la télécommande ou à la GoPro App.*

#### Pour enregistrer des vidéos avec la fonction QuikCapture :

Lorsque la caméra est éteinte, appuyez sur le bouton Shutter/Select [  $\odot$  ] et relâchez-le. Votre caméra s'allume automatiquement et commence à enregistrer des vidéos.

#### Pour prendre des photos par intervalles en mode accéléré avec la fonction QuikCapture :

Lorsque la caméra est éteinte, appuyez sur le bouton Shutter/Select [  $\odot$  ] et laissez-le enfoncé jusqu'à ce que vous voyiez apparaître l'icône Accéléré [  $G$  ]. Votre caméra s'allume automatiquement et commence à prendre des photos en accéléré.

#### Pour arrêter l'enregistrement :

Appuyez sur le bouton Shutter/Select [<sup>o]</sup> et relâchez-le pour arrêter l'enregistrement et éteindre la caméra.

# / Mode Configuration

# **DEL**

Ce paramètre détermine les voyants indicateurs d'état de la caméra (rouges) à activer. Les options pour ce paramètre sont : 4 (haut, bas, avant, arrière), 2 (avant et arrière) et désactivé (aucun). Le réglage par défaut est 4.

*Remarque : le voyant indicateur d'état du mode sans fil (bleu) est toujours activé à moins que vous ne régliez ce paramètre sur Désactivé.*

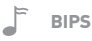

Vous pouvez régler le volume des indicateurs sonores sur 100 % (par défaut), 70 % ou sur Désactivé.

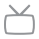

### **FORMAT VIDÉO**

Le paramètre Format Vidéo régit la vitesse d'enregistrement et de lecture vidéo lorsque l'on visionne des images vidéo sur un téléviseur ou téléviseur à haute définition.

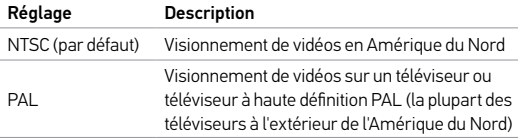

# **AFFICHAGE ÉCRAN**

La fonction Affichage écran (OSD) vous offre la possibilité d'afficher ou de masquer les icônes d'enregistrement et les renseignements des fichiers sur la vidéo et à l'écran de visionnement pendant la lecture. Les options pour ce paramètre sont Activé (par défaut) et Désactivé.

*Remarque : Lorsque cette fonction est activée et que vous reproduisez du contenu sur votre caméra à l'aide du LCD Touch BacPac (vendu séparément), vous pouvez appuyer sur l'écran tactile pour afficher ou cacher rapidement les informations sur l'enregistrement et le fichier.*

### **ARRÊT AUTOMATIQUE**

Votre caméra peut être configurée pour s'éteindre automatiquement après une période spécifique (entre 1 minute et 5 minutes) lorsque l'on ne prend pas de vidéos ou de photos et que l'on appuie sur aucun bouton. Vous pouvez également configurer la caméra de sorte qu'elle ne s'éteigne jamais automatiquement (réglage par défaut).

*Remarque : Votre caméra ne s'éteint pas automatiquement lorsqu'elle est connectée à la GoPro App ou à la télécommande.*

# / Mode Configuration

### **DATE/HEURE**

La date et l'heure de votre caméra se règlent automatiquement lorsque vous la connectez à la GoPro App ou au logiciel GoPro. Cette fonction vous offre la possibilité de régler manuellement la date et l'heure. Si la batterie est retirée de la caméra pendant une période prolongée, vous devez réinitialiser la date et l'heure (automatiquement ou manuellement).

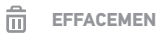

### **EFFACEMENT**

Cette fonction vous permet d'effacer le dernier fichier ou tous les fichiers et formate la carte de mémoire. L'effacement de tous les fichiers s'avère utile une fois que vous avez transféré vos fichiers sur votre ordinateur afin d'augmenter l'espace de stockage de votre carte de mémoire. Les voyants DEL clignotent jusqu'à la fin de l'opération.

NOTE : si vous sélectionnez Tous/Format, la carte de mémoire est reformatée, ce qui efface tous les fichiers sur la carte.

### **RÉINITIALISATION DE LA CAMÉRA**

Avec ce réglage, vous pouvez réinitialiser les paramètres de votre caméra, ou son nom d'utilisateur et mot de passe.

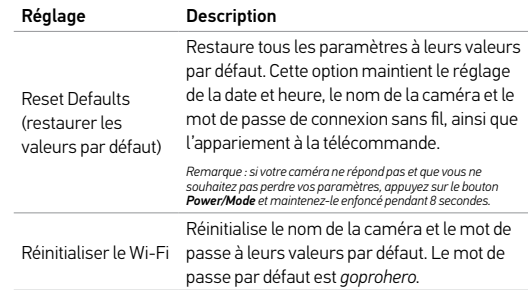

#### $|...|$ **LANGUE**

Ce paramètre modifie la langue qui apparaît sur l'écran de la caméra. Les options sont Anglais (par défaut) et Chinois simplifié.

# / Transfert de fichiers vers un ordinateur

# / Connexion à la GoPro App

La GoPro App vous permet de commander votre caméra à distance à l'aide d'un smartphone ou d'une tablette. Parmi les fonctionnalités, on compte le contrôle complet de la caméra, l'aperçu en direct, la lecture et le partage de contenu, et les mises à jour logicielles de la caméra.

### **POUR CONNECTER VOTRE HERO4 BLACK À LA GOPRO APP :**

- 1. Téléchargez la GoPro App sur votre smartphone/tablette depuis Apple App Store, Google Play ou Windows Phone Store.
- 2. Suivez les instructions à l'écran de l'application pour connecter votre caméra. *Remarque : Si nécessaire, le mot de passe par défaut pour votre caméra est goprohero.*

Pour les instructions détaillées relatives à l'appariement, rendez-vous

sur la page gopro.com/support.

**TRUC DE PRO :** Si la caméra est en marche et prête à capturer des vidéos ou des photos, vous pouvez appuyez sur le bouton Settings/ Tag [<sup>o]</sup> et le maintenir enfoncé pendant deux secondes afin d'activer/désactiver la connexion sans fil. Vous pouvez également faire cela lorsque la caméra est éteinte.

Pour lire vos vidéos et photos sur un ordinateur, vous devez d'abord transférer ces fichiers vers un ordinateur.

#### **POUR TRANSFÉRER DES FICHIERS VERS UN ORDINATEUR :**

- 1. Téléchargez et installez le logiciel GoPro le plus récent sur gopro.com/getstarted.
- 2. Connectez la caméra à votre ordinateur à l'aide du câble USB qui accompagne l'appareil.

**TRUC DE PRO :** Vous pouvez également transférer des fichiers vers un ordinateur en utilisant un lecteur de carte (vendu séparément). Connectez le lecteur de carte à votre ordinateur et insérez la carte microSD dans le lecteur. Vous pouvez ensuite transférer les fichiers vers votre ordinateur ou supprimer les fichiers sélectionnés sur votre carte.

# / Protune

#### **AVANTAGES DE PROTUNE**

Protune permet d'exploiter tout le potentiel de la caméra et d'obtenir des images d'une qualité impressionnante et des vidéos et photos de qualité cinématographique destinées à des productions professionnelles. Protune permet aux créateurs de contenu de disposer désormais de beaucoup plus de flexibilité et d'un processus de travail beaucoup plus efficace que jamais auparavant.

Protune est compatible avec les outils professionnels de correction de couleur, le logiciel GoPro et les autres logiciels d'édition de vidéos et photos.

Protune permet de contrôler manuellement l'équilibre des blancs, la couleur, la limite ISO, la netteté et la compensation de la valeur d'exposition pour le contrôle avancé et la personnalisation de vos séquences vidéo et photos.

*Remarque : les modifications que vous apportez aux paramètres Protune ne s'appliquent qu'au mode dans lequel ils sont modifiés. Pour activer l'enregistrement vidéo, réglez les paramètres en mode Vidéo. Pour activer la prise de photos, réglez les paramètres en mode Photo. Pour activer les prises de vue multiples, réglez les paramètres en mode Prises de vue multiples.*

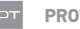

#### **PROTUNE**

Les options pour ce paramètre sont Désactivé (par défaut) et Activé. Lorsque Protune est activé, PT s'affiche dans l'écran d'état de la caméra. Protune est offert pour toutes les résolutions de photo et vidéo.

# **EXECUTE DES BLANCS**

L'équilibre des blancs ajuste la tonalité générale des couleurs de vidéos et de photos.

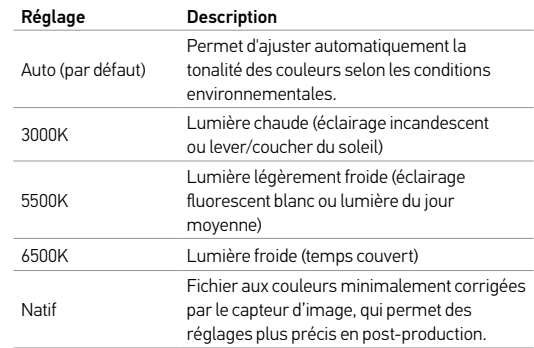

# / Protune

#### $\overline{a}$ **COULEUR**

Le menu Couleur vous permet de régler le profil de couleur de vos séquences vidéo ou photos.

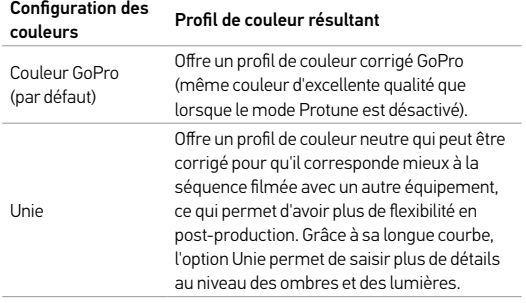

#### $\frac{150}{100}$ **LIMITE ISO**

La limite ISO ajuste la sensibilité de la caméra dans les environnements à faible luminosité et crée un équilibre entre la luminosité et le bruit image résultant. Le bruit image se rapporte au degré de granulation dans l'image.

#### Protune pour la limite ISO vidéo

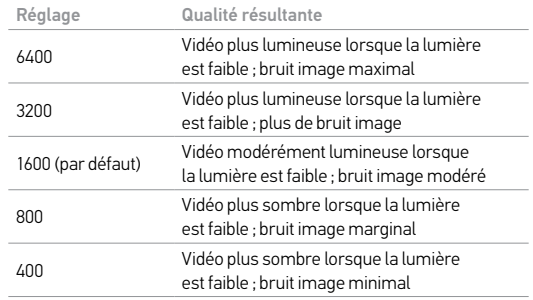

#### Protune pour la limite ISO photo

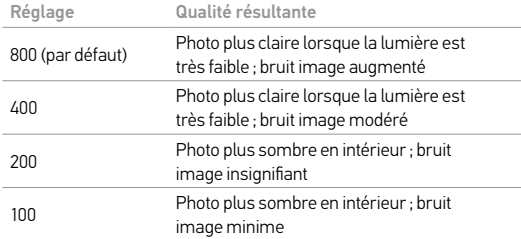

**NETTETÉ**

Netteté contrôle la netteté de votre séquence vidéo ou photos.

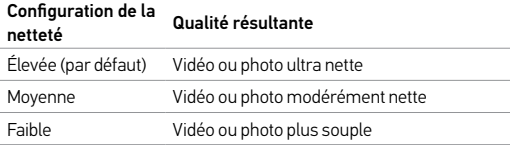

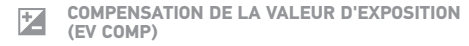

La compensation de la valeur d'exposition affecte la luminosité de votre vidéo ou photo. Le réglage de ce paramètre peut améliorer la qualité de l'image lors de la prise de vue dans les environnements présentant des conditions d'éclairage contrastées.

#### Configurations

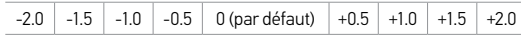

**TRUC DE PRO :** La compensation de la valeur d'exposition ajuste la luminosité dans la limite ISO existante. Si la luminosité a déjà atteint la limite ISO dans un environnement à faible luminosité, augmenter la compensation de la valeur d'exposition n'aura aucun effet.

#### **RÉINITIALISER**

Cette option permet de réinitialiser tous les paramètres Protune à leurs valeurs par défaut.

# **Batterie**

**MAXIMISATION DE LA DURÉE DE SERVICE DE LA BATTERIE** L'icône de batterie sur l'écran de la caméra clignote lorsque la charge de la batterie est inférieure à 10 %. Si l'on enregistre lorsque la batterie atteint 0 %, la caméra enregistre le fichier et s'éteint.

Pour maximiser la durée de service de la batterie, fermez la GoPro App. Pour maximiser la durée de service de la batterie lorsque vous filmez des activités de longue durée avec la caméra connectée à un LCD Touch BacPac (vendu séparément), éteignez ou retirez le BacPac. Les températures extrêmement froides peuvent réduire la durée de service de la batterie. Pour maximiser la durée de service de la batterie dans des conditions de froid, gardez la caméra dans un endroit chaud avant de vous en servir. La prise de vues à des fréquences de trames et résolutions élevées consomme davantage d'énergie.

**TRUC DE PRO :** QuikCapture permet de maximiser la durée de service de la batterie. Pour en savoir plus, consultez la section *QuikCapture* du chapitre *Mode Configuration*.

La batterie se charge à 100 % en deux heures environ lorsque l'on utilise le chargeur mural ou le chargeur automobile compatibles USB de GoPro.

Vous pouvez également charger la batterie en la sortant de la caméra et en vous servant du Dual Battery Charger (vendu séparément).

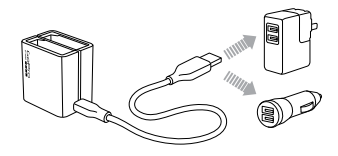

La caméra ou la batterie ne subira aucun dommage si on l'utilise avant qu'elle ne soit pleinement chargée. Des batteries de rechange et des accessoires de chargement supplémentaires sont disponibles sur le site gopro.com.

# **Batterie**

### **RETRAIT DE LA BATTERIE DE LA CAMÉRA**

La batterie de la caméra HERO4 Black est conçue pour bien s'adapter à l'appareil de sorte à maximiser sa fiabilité lors d'activités faisant intervenir de fortes vibrations.

#### Pour retirer la batterie :

- 1. Ouvrez la porte de la batterie en plaçant votre pouce dans l'indentation de la porte de la batterie (au bas de la caméra) et en la faisant glisser vers la gauche. Laissez la porte s'ouvrir.
- 2. Saisissez la languette de la batterie et retirez-la de la caméra.

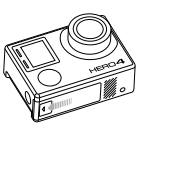

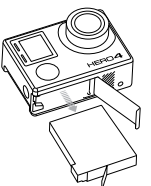

**MANIPULATION ET ENTREPOSAGE DE LA BATTERIE**

La caméra contient des pièces fragiles, notamment la batterie. Évitez de laisser votre caméra et sa batterie sous une chaleur ou un froid excessifs. Les températures trop basses ou trop élevées peuvent temporairement affecter l'autonomie de la batterie ou nuire à la fonctionnalitéde la caméra. Évitez les changements brusques de températures ou d'humidité car de la condensation risque de se former à l'intérieur et à l'extérieur de la caméra.

Le boîtier de la caméra protège la caméra et la batterie de l'eau. Pour en savoir plus, consultez la section Boîtier de la caméra. N'allumez pas votre caméra si elle est mouillée. Si votre caméra est déjà allumée, éteignez-la et retirez immédiatement la batterie. Laissez-la bien sécher complètement avant de la réutiliser. N'essayez pas de sécher la caméra ou la batterie avec une source de chaleur comme un four micro-ondes ou un sèche-cheveux. La détérioration de la caméra ou de la batterie due au contact avec des liquides n'est pas couverte par la garantie.

Ne pas ranger la batterie avec des objets métalliques tels que des pièces de monnaie, des clés ou des bijoux. Les bornes de la batterie risquent de prendre feu lorsqu'elles sont en contact avec des objets métalliques.

# **Batterie**

#### **MISE AU REBUT DE LA BATTERIE**

La plupart des batteries au lithium-ion rechargeables sont considérées comme des déchets non dangereux et peuvent donc être jetées comme simple déchet ménager. De nombreuses municipalités ont adopté des lois en matière de recyclage des batteries. Renseignez-vous auprès de votre lieu de résidence pour connaître la législation en vigueur et vérifier que vous avez le droit de jeter les batteries rechargeables à la poubelle. Lorsque vous jetez des batteries au lithium-ion, recouvrez les bornes de ruban adhésif, isolant ou d'un film d'emballage pour éviter qu'elles n'entrent en contact avec d'autres objets métalliques et pour qu'elles ne prennent pas feu pendant le transport.

Les batteries au lithium-ion contiennent toutefois des matériaux recyclables et sont considérées comme des produits recyclables par le programme de recyclage des batteries de la société Rechargeable Battery Recycling Corporation (RBRC). Nous vous recommandons de vous renseigner auprès de Call2Recycle sur le site Web call2recycle. org ou d'appeler le 1.800.BATTERY (en Amérique du Nord) pour connaître le centre de recyclage le plus proche.

Ne jetez jamais les batteries dans un feu car elles risquent d'exploser.

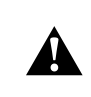

**ATTENTION : Ne pas laisser tomber, démonter, ouvrir, écraser, plier, déformer, percer, lacérer, exposer aux micro-ondes, incinérer ou peindre la caméra. Ne pas introduire de corps étrangers dans le compartiment de la batterie de la caméra. Ne pas utiliser la caméra ou la batterie si elles ont été endommagées, par exemple si elles sont fissurées, percées ou si elles ont pris l'eau. Si vous démontez ou percez la batterie, il y a un risque d'explosion ou d'incendie.**

# / Messages importants

#### **MESSAGES DES CARTES MICROSD**

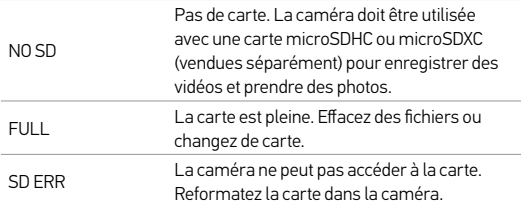

**TRUC DE PRO :** Reformatez régulièrement votre carte microSD pour vous assurer que la carte demeure en bon état.

### **ICÔNE RÉPARATION DES FICHIERS**

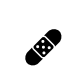

Si votre dernier fichier vidéo a été corrompu lors de l'enregistrement, la caméra affiche l'icône Réparation des fichiers pendant qu'elle essaie de réparer les fichiers. Lorsque ce processus est terminé, appuyez sur n'importe quel bouton pour poursuivre l'utilisation de la caméra.

#### **ICÔNE DE TEMPÉRATURE**

L'icône de température s'affiche sur l'écran d'état de la caméra lorsque la caméra devient trop chaude et doit refroidir. Laissez-la simplement refroidir avant de tenter de la réutiliser. Votre caméra a été conçue pour identifier les conditions de surchauffe et pour y répondre de façon adaptée.

# / Boîtier de la caméra

### **ASSEMBLAGE DU BOÎTIER DE LA CAMÉRA**

# en de la caméra de son boîtier :<br>Pour retirer la caméra de son boîtier :

- 1. Soulevez le devant du loquet afin de le dégager du boîtier de la caméra.
- 2. Faites pivoter le loquet vers l'arrière et tirez vers le haut pour dégager la porte arrière.
- 3. Ouvrez la porte arrière du boîtier et retirez la caméra. Slim housing remove camera Slim housing insert camera

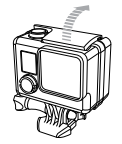

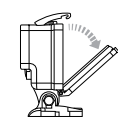

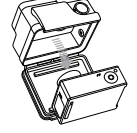

### Pour mettre la caméra dans le boîtier :

- 1. Ouvrez le boîtier et insérez-y la caméra.
- 2. Assurez-vous que le joint autour de la porte arrière ne présente pas de débris.
- 3. Fermez la porte arrière du boîtier et appuyez fermement dessus pour garantir une bonne étanchéité.
- 4. Faites pivoter le bras articulé vers l'arrière et accrochez le rebord du loquet dans le dessus rainuré de la porte arrière du boîtier.
- $\overline{z}$  substitution of  $\overline{z}$  remove camera  $\overline{z}$  . Enfoncez le loquet afin de l'emboîter en place.

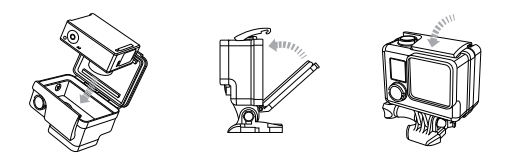

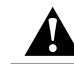

**ATTENTION : mettez toujours la caméra dans son boîtier lorsque vous l'utilisez dans l'eau ou à proximité de l'eau. Veillez à ne pas mouiller la caméra ou la batterie.**

# / Boîtier de la caméra

Votre caméra HERO4 Black est dotée de deux types de porte arrière : porte arrière standard et porte arrière squelette.

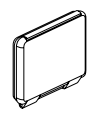

La porte arrière standard est étanche jusqu'à 40 m (131 pi). Utilisez cette porte lorsque vous devez protéger la caméra contre l'eau, la poussière, le sable et d'autres risques liés à l'environnement.

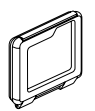

La porte arrière squelette (non étanche) offre une meilleure qualité sonore en permettant à plus d'éléments audio d'atteindre le microphone de la caméra. Elle réduit également le bruit du vent à des vitesses de jusqu'à 160 km/h lorsque la caméra est montée sur des casques, des motos, des bicyclettes et d'autres véhicules en mouvement rapide. Ne vous servez de cette porte arrière qu'en l'absence de risque de dommages causés par le sable, de la poussière ou de la saleté excessive et de l'eau. Elle est également recommandée pour une utilisation à l'intérieur de véhicules.

**TRUC DE PRO :** Appliquez du produit Rain-X® ou une solution antigoutte semblable sur l'objectif du boîtier pour éviter que des taches d'eau ne se forment pendant l'utilisation de votre caméra sous la pluie ou dans l'eau.

#### **CHANGEMENT DES PORTES ARRIÈRE**

Vous pouvez changer la porte arrière de votre caméra HERO4 Black afin qu'elle convienne à vos activités et aux conditions d'enregistrement.

#### Pour changer la porte arrière :

- 1. Ouvrez la porte arrière du boîtier pour qu'elle pende vers le bas.
- 2. Tirez fermement sur la porte arrière vers le bas jusqu'à ce qu'elle se déboîte de la charnière.
- 3. Alignez la porte de remplacement sur l'ouverture de la charnière.
- 4. Poussez la porte vers le haut jusqu'à ce qu'elle vienne s'emboîter parfaitement dans la charnière. Slim housing closed Swapping housing doors

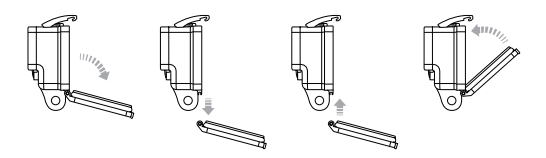

# / Boîtier de la caméra

**PRÉVENTION DE DOMMAGES DUS À L'EAU À VOTRE CAMÉRA** Le joint de caoutchouc qui recouvre l'intérieur du boîtier forme une barrière étanche qui protège votre caméra HERO4 Black dans des conditions humides et sous l'eau.

Faites en sorte que le joint de caoutchouc reste propre. Un simple cheveu ou grain de sable peut causer une fuite et endommager votre caméra.

Après chaque utilisation dans l'eau salée, vous devrez rincer l'extérieur du boîtier avec de l'eau douce et le sécher. Dans le cas contraire, la charnière risque de rouiller et le sel de s'accumuler dans le joint, ce qui peut provoquer des défaillances.

Pour nettoyer le joint, rincez-le dans l'eau douce et secouez-le pour le sécher (l'essuyer avec un chiffon risque d'y déposer des peluches et de compromettre le joint). Réinstallez le joint dans les rainures de la porte arrière du boîtier.

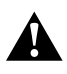

**ATTENTION : si vous ne respectez pas ces précautions toutes les fois que vous utilisez votre GoPro, des fuites risquent d'endommager ou de détruire votre caméra. L'eau endommage la caméra et la batterie, ce qui pourrait provoquer une explosion ou un incendie. Votre garantie ne couvre pas les dommages dus à l'eau en raison d'une erreur de l'utilisateur.**

**FIXATION DE VOTRE CAMÉRA AUX SUPPORTS**

Pour fixer votre caméra HERO4 Black à un support, il vous faut une boucle à desserrage rapide et/ou une vis de fixation en fonction du support que vous utilisez. Pour en savoir plus sur les supports, consultez le site **gopro.com/support**.

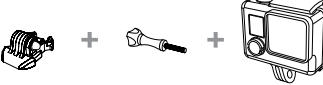

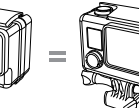

Boucle à desserrage rapide

Vis de fixation Boîtier Appareil complet

UTILISATION DE SUPPORTS ADHÉSIFS INCURVÉS OU PLATS

Les supports adhésifs incurvés ou plats permettent de fixer facilement la caméra aux surfaces incurvées et plates de casques, de véhicules et d'équipements. La boucle à desserrage rapide permet d'emboîter/ de déboîter le boîtier de la caméra assemblé sur les supports adhésifs incurvés ou plats fixés.

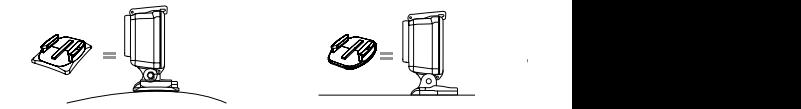

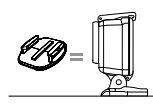

Support de fixation adhésif incurvé Support de fixation adhésif plat

# / Utilisation des supports

#### **INSTRUCTIONS DE MONTAGE**

Suivez les instructions suivantes pour fixer les supports :

- Fixez les supports de fixation adhésifs au moins 24 heures avant l'utilisation.
- Les supports de fixation adhésifs ne doivent être fixés que sur des surfaces lisses. Les surfaces poreuses ou texturées ne permettent pas une adhésion suffisante. Lorsque l'on applique le support, appuyer fermement en place pour permettre un contact complet sur l'intégralité de la surface.
- Appliquez les supports adhésifs sur des surfaces propres uniquement. La cire, l'huile, la saleté ou d'autres débris réduisent l'adhésion, de sorte que le support peut se détacher et la caméra tomber et se perdre.
- Fixez les supports de fixation adhésifs à température ambiante. L'adhésif des supports n'adhère pas correctement s'il est appliqué dans des environnements froids ou humides ou sur des surfaces froides et humides, ou si la surface n'est pas à température ambiante.

Consultez le site gopro.com/support pour en savoir plus sur les supports.

> **ATTENTION : Si vous utilisez votre caméra avec une fixation pour casque GoPro, choisissez toujours un casque conforme aux normes de sécurité réglementaires.**

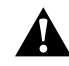

**Choisissez un casque adapté au sport ou à l'activité que vous pratiquez et assurez-vous de choisir la taille et la forme qui vous conviennent. Examinez votre casque afin de vérifier qu'il est en bon état et suivez les instructions du fabricant pour une utilisation sûre du casque.** 

**Tout casque ayant subi un choc violent doit être remplacé. Aucun casque n'est en mesure de protéger contre toutes les blessures.**

# / Utilisation des supports

#### **LOCKING PLUG**

Si vous utilisez la HERO4 Black lors de sports tels que le surf ou le ski, utilisez l'accessoire de verrouillage autonome blanc pour fixer fermement les doigts de la boucle à desserrage rapide en place.

#### Pour attacher l'accessoire de verrouillage :

- 1. Placez l'anneau circulaire sur la vis de fixation. L'anneau circulaire fonctionne comme une longe pour prévenir la chute ou la perte de l'accessoire de verrouillage.
- 2. Faites glisser la boucle à desserrage rapide dans le support jusqu'à ce qu'elle s'emboîte en place.
- 3. Enfilez la partie en forme de U de l'accessoire de verrouillage dans la boucle à desserrage rapide.

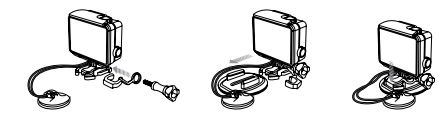

**ATTENTION : Afin d'éviter de vous blesser en cas d'accident, n'utilisez pas l'accessoire ou les attaches de verrouillage lorsque vous utilisez un support de fixation sur un casque ou autre équipement de protection personnel.**

#### **MA GOPRO NE S'ALLUME PAS**

Assurez-vous que votre GoPro est chargée. Pour charger votre caméra, utilisez le câble USB qui accompagne l'appareil et un ordinateur. Vous pouvez également utiliser le chargeur mural Wall Charger ou le chargeur automobile Auto Charger de GoPro.

**MA GOPRO NE RÉPOND PAS LORSQUE J'APPUIE SUR UN BOUTON** Appuyez sur le bouton Power/Mode [<sup>0</sup>] et maintenez-le enfoncé pendant 8 secondes pour réinitialiser votre caméra. Cette réinitialisation enregistre tout votre contenu et vos réglages, et éteint votre caméra.

#### **LA LECTURE EST SACCADÉE**

Les sauts durant la lecture ne sont généralement pas dus aux fichiers. Si vos séquences sautent, une des situations suivantes peut être à l'origine du problème :

• Utilisation d'un lecteur vidéo non compatible. Tous les lecteurs vidéo ne prennent pas en charge le codec H.264. Pour obtenir les meilleurs résultats, utilisez le logiciel GoPro le plus récent, disponible gratuitement sur gopro.com/getstarted

# / Dépannage

- L'ordinateur ne dispose pas de la configuration système requise pour la lecture HD. Plus la résolution et la fréquence de trames sont élevées, plus l'ordinateur doit travailler pour les reproduire. Assurez-vous que votre ordinateur est conforme aux exigences de système minimales citées dans la section *Mode Lecture*.
- Lecture d'un fichier vidéo HD à débit binaire élevé sur une connexion USB à faible bande passante. Transférez le fichier sur l'ordinateur pour le lire.

Si votre ordinateur ne dispose pas de la configuration système minimum, enregistrez sous un débit binaire de 720p60 avec Protune désactivé et vérifiez que tous les autres programmes sur votre ordinateur sont fermés.

**J'AI OUBLIÉ LE NOM DE MA CAMÉRA OU LE MOT DE PASSE** Pour réinitialiser le nom d'utilisateur et le mot de passe à leurs valeurs par défaut, allez dans le mode Setup. Appuyez à plusieurs reprises sur le bouton Power/Mode [ ] pour défiler jusqu'à Réinitialiser la caméra. Appuyez sur le bouton Power/Mode [  $\bigcirc$  ] pour atteindre Réinitialiser le Wi-Fi, puis appuyez sur le bouton Shutter/Select [ $\bigcirc$ ] pour le sélectionner. Le nom de la caméra est réinitialisé et le mot de passe est restauré à *goprohero*.

**JE SOUHAITE RÉINITIALISER MES RÉGLAGES GOPRO AUX VALEURS PAR DÉFAUT**

Dans le mode Setup (configuration), sélectionnez Camera Reset (réinitialiser la caméra), puis sélectionnez Reset Defaults (restaurer les valeurs par défaut). Cette option ne réinitialise ni la date et l'heure, ni le nom d'utilisateur de votre caméra et le mot de passe de la fonction sans fil.

#### **MA CAMÉRA EST ÉTEINTE MAIS LES VOYANTS BLEUS CLIGNOTENT TOUJOURS**

Le témoin bleu indique que la fonction sans fil est activée. Pour désactiver la connexion sans fil, appuyez sur le bouton Settings/ Tag [  $\bigcirc$  ] et maintenez-le enfoncé pendant quatre secondes.

Pour plus de réponses aux questions fréquentes, allez sur gopro.com/support.

# / Assistance clientèle

GoPro s'engage à fournir le meilleur service possible. Pour joindre le service d'assistance clientèle de GoPro, consultez le site : gopro.com/support.

# / Marques déposées

GoPro, HERO, le logo GoPro, le logo GoPro Be a HERO, BacPac, Protune, SuperView et Wear It. Mount It. Love It. sont des marques déposées ou des marques de commerce de GoPro, Inc. aux États-Unis et au niveau international. Les autres noms et marques sont la propriété de leurs propriétaires respectifs.

# / Information réglementaire

Pour consulter la liste complète des homologations par pays, reportezvous au guide Important Product + Safety Information (Informations importantes relatives au produit + à la sécurité) fourni avec votre caméra.

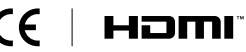